# **Inhaltsverzeichnis**

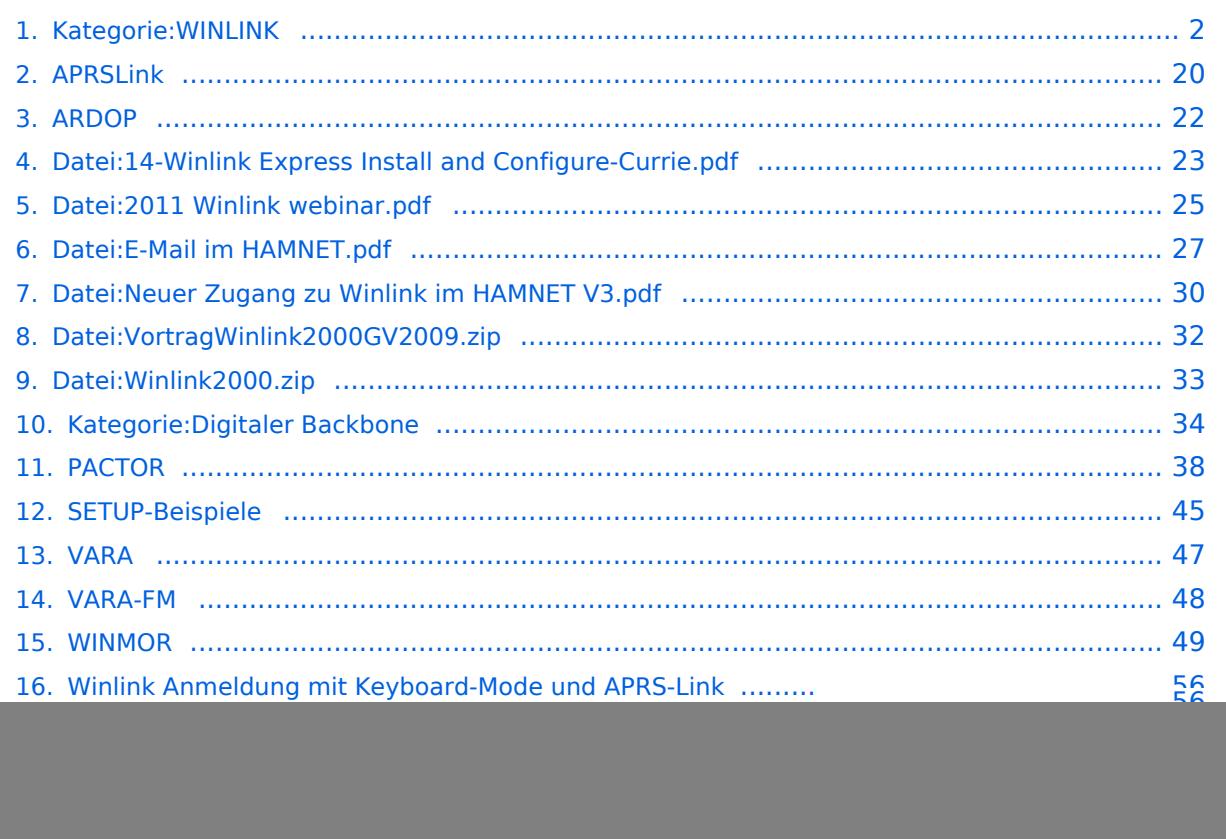

## <span id="page-1-0"></span>**Kategorie:WINLINK**

## **WINLINK**

![](_page_1_Picture_4.jpeg)

## **Allgemeines**

### **Winlink [\[1\]](http://www.winlink.org) ist...**

... ein weltweites E-Mail-Service, welches die Wege der Funkkommunikation nutzt, an Standorten wo das Internet nicht (mehr) vorhanden ist und vollkommen automatisch über Funk-Relais die E-Mail-Kommunikation abwickelt. Winlink stellt seinen Nutzern E-Mail-Anhänge, Positionsberichte, Wetter- und Informationsbulletins zur Verfügung und ist für seine Rolle in der Notfall- und Katastrophenhilfe-Kommunikation bekannt. Lizenzierte Winlink-Betreiber bzw. Stationen nutzen global sowohl Amateurfunk- als auch staatliche Funkfrequenzen von der Kurzwelle bis hin zu Höchstfrequenzen im GHz Bereich. Um das Winlink System zu verwenden, müssen Sie eine Amateurfunk-Lizenz besitzen und die Amateurfunkverordnun[g\[2\]](http://www.bmvit.gv.at/telekommunikation/recht/aut/verordnungen/afv.html) beachten. Das System wird vollständig von lizenzierten Freiwilligen gebaut, betrieben und verwaltet. Die Unterstützung für das System wird von der Amateur Radio Safety Foundation, Inc., nach US 501 (c) (3) als "nonprofit, Public Service" bereitgestellt.[\[3\]](http://www.arsfi.org/)

## **Funktionalitität**

Im Normalfall ist Winlink ein hierarchisch angeordnetes Netz mit mehreren Common Message Servern (CMS), die sich ständig in der AWS-Cloud (~ 35 Zonen weltweit) synchronisieren. Sie tragen dafür Sorge, dass das Gesamtsystem auch dann noch in Betrieb bleibt, wenn das Internet regional unwirksam werden sollte. Die Funk-Internet Schnittstelle zu den CMS stellen viele weltweit verteilte Radio Message Server (RMS) dar. Eine Teilmenge dieser RMS unterstützt auch den Radio-Only Betrieb. Verliert nun einer dieser RMS seine lokale Internet-Konnektivität, so wird nach einer vorgegebenen Zeit automatisch auf Notbetrieb umgeschaltet und die Relais-Funktion aktiviert; die Nachrichten werden dann von RMS zu RMS im "Radio-Only-Forwarding" Verfahren weitergeleitet. Diese Funktionalität wird als Winlink Hybrid bezeichnet. Im Notbetrieb erhalten wir nun ein vermaschtes Funk-Netzwerk (Mesh-Net). Die Routung zur Winlink-Zieladresse (Rufzeichen@MPS - Message Pickup Station/Heimatmailbox) erfolgt mit Hilfe einer "HF-

Propagation-Matrix" unterstützt durch VOACAP Software [1] im RMS –Weiterleitungsverfahren [2] durch das Software Modul RMS Relay [3] ]. Ist die Zieladresse eine normale Internet E-Mail Adresse, so leitet jener RMS, der noch eine Internet-Verbindung hat, diese in das Internet zum CMS weiter. Gegenwärtig wird an einem Mail-Mesh Netzwerk im HAMNET gearbeitet (vorläufiger Testbetrieb), welches im Notfall - vollkommen autark vom Internet - E-Mail-Verkehr mit Winlink Client- & Server Software, in TCP/IP-Technologie bereitstellt.

## Die Neue Winlink CMS Architektur

Ein CMS (Common Message Server) besteht aus einer Anzahl von Programmen (Windows-Diensten), die unterschiedliche Funktionen behandeln (Handhabung von Telnet-Verbindungen, Empfang von Internet-Mail, Weiterleitung von Mail an das Internet, Verarbeitung von Positionsreports, Durchführung von Datenbankwartung, Bereitstellung von Webservices usw.). - Das Winlink-System besteht aus derzeit zwei CMS, die in der Amazon-Cloud gehostet werden (in verschiedenen Amazon-Verfügbarkeitszonen). - Alle Verbindungen zu einem CMS werden von einer anderen Gruppe von Servern verwaltet, die die Last ausgleichen und den Zustand jedes CMS bestimmen. - CMS-Anwendungen interagieren mit einem einzelnen Datenbankserver mit Echtzeit-Backup auf einem zweiten Datenbankserver in einer anderen Amazon-Verfügbarkeitszone. - Wenn die primäre Datenbank ausfällt, wird der sekundäre Datenbankserver automatisch zum primären Server. Dieser Vorgang dauert in der Regel weniger als eine Minute. Während dieser Zeit werden die Nachrichtenserver alle Aktivitäten zwischenspeichern und erneut versuchen. - Tägliche Backups werden 7 Tage lang im AWS S3-Speicher ausgeführt und gespeichert. - Eine zusätzliche Datenbanksicherung wird täglich durchgeführt und extern auf einem dedizierten Server gespeichert (nicht bei Amazon-Ressourcen). Diese Backups werden 30 Tage lang aufbewahrt. Dieser Offsite-Server enthält auch einen vollständigen Satz aller Programme und Dienste zum Erstellen eines eigenständigen CMS. Sie kann im Falle eines katastrophalen Ausfalls aller Amazon Ressourcen schnell online gebracht werden. Telnet-Verbindungen werden durch Verbinden mit cms.winlink.org auf Port 8772 hergestellt. Alle Programme, die Winlink-Telnet-Verbindungen herstellen, sollten für die Verwendung dieser neuen Adresse konfiguriert werden. 73 Lee, K0QED Winlink-Entwicklungsteam

## Leistungsmerkmale des Winlink\-Netzwerkes

Die wichtigsten Leistungsmerkmale des Winlink-Systems sind:

Weltweite Erreichbarkeit (z.B. über Kurzwelle)

unterschiedliche Netzzugangsmöglichkeiten

 TCP/IP: Telnet via Internet und HAMNET VHF/UHF: Packet Radio (AX.25), VARA-FM HF: Pactor, ARDOP und VARA-HF, Robust Packet Radio (RPR

große Verfügbarkeit und hohe Redundanz

- weltweit über Cloud-Server mit ausgewogener Lastverteilung
- zahlreiche unabhängige RMS
- im Notfall "Radio-Only-Forwarding" oder im HAMNET

- Live System Reporting Positionsmeldungen
- Seewetterberichte und andere Bulletins

Sicherheit durch binäres Übertragungsprotokoll (B2F)

Spamsicherheit durch Blacklist/Whitelist-System

sicheres Userlogin

RFC konformer Emailaustausch inkl. Anhänge

Verteilermöglichkeit

einfache Konfiguration und Bedienung

freie Software (Winlink Express u.a.)

kein zusätzlicher 'Lernaufwand für Enduser'

=> in der Krisentelekommunikation seit langem bewährt und gut geeignet, um nicht verfügbare Telekom-Infrastruktur zu überbrücken.

## Winlink Präsentationen

- WL2K Powerpoint-Präsentation Stand 19.5.2011: [Winklink 2000 \(ZIP-Datei\)](#page-32-0)
- WL2K Powerpoint-Präsentation der SWISS ARTG 2009: [Vortrag Winklink 2000 \(ZIP-Datei\)](#page-31-0)
- ARRL Introduction to Winlink 2000: [Winklink Webinar](#page-24-0)
- E-Mail im HAMNET (ein Pilotprojekt): [E-Mail im HAMNET](#page-26-0)

## **Systemübersicht**

![](_page_4_Figure_3.jpeg)

# **Automatisch nach Internet Verlust: Winlink Hybrid**

(dezentrales Netzwerk Modell)

![](_page_5_Figure_4.jpeg)

© OE3ZK

## **Was wird benötigt?**

#### **Typische PACTOR Ausrüstung für die Kurzwelle**

![](_page_5_Figure_8.jpeg)

- Notebook
	- Windows 10 abwärtskompatibel .NET 3.5
	- $\circ$  Anwendersoftware Winlink-Express
- Pactormodem PTC-II (Pactor 1-3) oder Dragon (Pactor 1-4)
- Kurzwellentransceiver mit CAT und Dateneingang
- Antennentuner (empfohlen)
- Kurzwellenantenne

**alternativ eine typische Ausrüstung für Soundkarten-Protokolle wie ARDOP oder VARA (Soundkarten TNC)**

![](_page_6_Picture_10.jpeg)

- Notebook
	- Windows 10 abwärtskompatibel, .NET 3.5, USB Audio Codec Treiber
	- $\circ$  Anwendersoftware Winlink-Express
	- z.B. ICOM IC-7200, IC-7300 oder IC-7600 Kurzwellentransceiver
	- $\circ$  eine USB Soundkarte ist in den modernen Icom Geräten bereits eingebaut
	- $\circ$  eine einzige USB Kabelverbindung zum TRX ist ausreichend!!

#### **Typische PACKET Ausrüstung für VHF/UHF**

![](_page_7_Picture_2.jpeg)

- Netbook
	- $\circ$  Windows 10 abwärtskompatibel, .NET 3.5
	- $\circ$  Anwendersoftware Winlink-Express
- VHF/UHF Transceiver
	- $\circ$  mit integriertem TNC wie z.B. Kenwood TM-D700E oder TM-D710E bzw. TM-710GE oder TH-D72E oder TH-D74E (alle voll WL2K RMSPacket tauglich)
	- $\circ$  oder externer TNC für 1k2 und / oder 9k6 Packet Radio (z.B. SCS Tracker)
- VHF/UHF Antenne

(Gegenwärtig ist in Feldkirch RMS Packet OE9XRK-10 9k6 verfügbar - im Raum Frankenmarkt 1k2 OE5XFR-10, Großraum Wien 1k2 OE1XIK-10 via OE1XAR Bisamberg - Waldviertel 1k2 OE3XNR-10 am Nebelstein - der aktuelle Status ist hier [\[4\]](https://www.winlink.org/RMSPacketStatus) einsehbar)

#### Software

#### Benutzersoftware

**Airmail** (veraltet)

Airmail ist ein altbewährtes Programm für den Nachrichttentransfer über Winlink - Airmail wird seit einigen Jahren nicht mehr weiterentwickelt und unterstützt die neuen Winlink Funktionen nicht mehr. Download von [\[5\]](http://www.siriuscyber.net/ham/)

**PacLink** (veraltet)

Paclink ist eine Verbindungssoftware, über die man z.B. auch aus einem LAN heraus auf verschiedenen Wegen (Telnet, Packet Radio, Pactor) Nachrichten über das WL2K-Netzwerk empfangen und versenden kann. Paclink wurde speziell für die Not- und Krisentelekommunikation entwickelt. Bei Ausfall des gewohnten Mailserver einer Organisation oder eines Internet Service Providers (ISP) kann Paclink diesen ersetzen. Optimiert für diesen Zweck setzt es die Nutzung des globalen WL2K System voraus.

Vor dem Einsatz von Paclink für Notfunkzwecke, überprüfen Sie bitte mit Ihrer lokalen Notfunk Gruppe die Zweckmäßigkeit und eventuelle Pläne für einen Übergang.

Paclink als "Funk-E-Mailserver" hat Schnittstellen (SMTP [\[6\]](http://de.wikipedia.org/wiki/Simple_Mail_Transfer_Protocol) / POP[3\[7\]\)](http://de.wikipedia.org/wiki/POP3) zu den üblichen E-Mail-Client-Programme wie Microsoft Outlook (Express), Mozilla, Thunderbird, Web-Mail-Clients (Afterlogic WebMailPro) u.a.m. hat. Paclink unterstützt, Telnet über TCP/IP-Netze (Internet, Intranetzwerke, D-Star [DD-Mode] [HAMNET\)](#page-33-0), Packet-Radio und HF-Pactor. Download von [\[8\]](http://www.winlink.org/filebrowser/Software--Client+%28for+users%29)

Anmerkung: Airmail als auch PacLink werden auch erfolgreich mit allen Funktionen unter Linux eingesetzt. Erforderlich ist eine entsprechende Laufzeitumgebung. Wenn man 'Airmail' unter LINUX mit der Emulationsungebung 'wine' betreibt, **muss** die **Rechtschreibprüfung** im Programm **ausgeschaltet** werden!

#### **Winlink-Express**

WL2k-Express ist die zu empfehlende Benutzersoftware welche die Funktionen von Winlink Hybrid unsterstützt und durch automatische Updates immer am neuesten Stand gehalten wird. Winlink Express kann für Winlink aber auch für Peer-to-Peer (P2P) Betrieb verwendet werden, es unterstützt den Telnet IP/Internet Zugang, Pactor, Packet, Robust Packet, ARDOP und VARA. Winlink Express ist kostenlos und kann von hier [\[9\]](http://www.winlink.org/ClientSoftware) kostenlos heruntergeladen werden. Siehe Winlink Express HELP für SETUP bzw. [Winlink Express Install and Configure-Currie.](#page-22-0)

**PAT**

PAT ist eine Client-Webanwendung, die unter Windows und Linux (auch auf Raspberry) läuft und eine 'free of charge' Variante zu Windows darstellt. PAT kann man unter 'getpat.io' [[\[10\]](http://getpat.io)] herunterladen.

Einen **Vergleich des Leistungsumfanges** der verfügbaren Client-Software für Winlink findet ihr bei winlink.org unter [\[11\]](https://winlink.org/ClientSoftware)

## Sys\-Op Software

### **RMS-Packet**

RMS (Radio-Mail-Server) Packet ist eine Software für WL2K Sysops. Diese Software unterstützt den VHF/UHF-Packet-Radio-Gateway zum WL2K System. RMS-Packet ermöglicht eine vollautomatische Nachrichtenübertragung unter Verwendung des AX.25-Protokolls (Packet Radio) in Kombination mit WL2K Common-Message-Server.

Windows 10 und ein Internet 24/7 Zugang wird für den Betrieb vorausgesetzt. RMSPacket für Windows können Sie hier [\[12\]](https://www.winlink.org/SysopSoftware) herunterladen. Um die RMSPacket-Gateway-Station im WL2K Netzwerkmanagement [\[13\]](https://www.winlink.org/SystemTraffic) aufzunehmen wird ein Keycode benötigt. Diesen Keycode können Sie hier lor@w3qa.net anfordern.

#### **Linux RMS**

LinuxRMS ist eine Gatewaysoftware für Sysop's, um über Packet Radio auf das WL2K-Netzwerk zuzugreifen. Sie läuft unter Linux und wurde von Hans-Jürgen Barthen, DL5DI und Brian Eckert, W3SG entwickelt. Auch dafür ist ein Key erforderlich, den bei Bedarf Steve Waterman, K4CJX übermittelt. Weitere Informationen dazu findet man in der Yahoo-Grou[p\[15\].](http://groups.yahoo.com/group/LinuxRMS/)

#### **RMS-Trimode**

RMS-Trimode ist eine Sysop-Software und unterstützt den Pactor/Packet/RobustPacket/ARDOP und VARA-Zugang zum WL2K System auf Kurzwellenfrequenzen. Windows XP, Vista, und Windows7 + .NET 3.5, ein Pactor-TNC [\[16\]](http://www.scs-ptc.com/shop/categories/modems-en)und ein 24/7 Internet Zugang, sowie eine unterbrechungslose Stromversorgung (UPS) wird vorausgesetzt.

#### **RMS Relay**

RMS Relay ist ein eigenständiger Mailserver mit Relais Funktion, eine Drehscheibe für alle Winlink Programme, wie z.B. RMS Trimode, RMS Packet, und Winlink Express. RMS Relay wird für den Radio-Only/Hybrid-Betrieb und als sogenannte "Telnet Post Office" im LAN, WLAN und HAMNET benötigt.

Die Verbreitung der RMS-HF Software wird vom WL2K Netzwerkmanagement (frequenz-) koordiniert und kontrolliert. Als Betreiber eines RMS-Gateways müssen Sie sich verpflichten, die Station rund um die Uhr in Betrieb zu halten. Längere Ausfälle werden nicht toleriert. - Wie wird man Winlink SysOP? > [\[17\]](https://winlink.org/content/join_gateway_sysop_team_sysop_guidelines)

Kostenloser Download von Winlink Software für SysOps > [\[18\]](https://www.winlink.org/SysopSoftware) Wenn Sie ein Interesse an der Bereitstellung einer *PUBLIC* oder *EMCOM* RMS-Gateway-Station haben, wenden Sie sich bitte an den Netzadministrator Steve Waterman, K4CJX, k4cjx@comcast.net.

#### **Software von Drittanbietern**

Es werden auch Winlink Programme von Drittanbietern angeboten, z.B. PIGate, PAT und BPQ32.

Für diese Software Produkte kann das Winlink Development Team (WDT) keinen Support bieten und auch deren Funktionalität und Weiterentwicklung NICHT garantieren.

### Benutzerregistrierung

Die Benutzerregistrierung im WL2K-Netzwerk erfolgt automatisch beim ersten Logon über Funk /RMS oder Telnet. Gleichzeitig wird ein vorläufiges Passwort und eine Winlink <rufzeichen>@winlink.org E-Mail-Adresse vergeben. Wenn der Benutzer das System länger als 400 Tage aktiv (versenden einer Email) NICHT benützt, wird das Konto automatisch gelöscht. Mehr siehe [\[20\]](https://winlink.org/user)

#### Passwort Sicherheit

Seit 1.2.2018 unterstützt Winlink "Mixed Case" Passwörter. Es wird angeraten ein sicheres Passwort, bestehend aus Zahlen und Groß- und Kleinschreibung, zu benutzen.

#### Passwort Verlust

Falls das Winlink Passwort vergessen wurde kann es hier<http://www.winlink.org/user> wiederhergestellt bzw. "recovered" werden

## **Radio Mail Server**

Aktive RMS:

 $\bullet$  Kurzwelle/VHF/UHF > [\[21\]](http://www.winlink.org/RMSHFStatus)

#### **Zugangsmöglichkeiten**

#### **Telnet**

Dieser Zugang erfolgt direkt zu den CMS via Internet AWS Diese Zugangsart ist am besten geeignet um das Winlink Netzwerk ohne Dateninterface (TNC) kennen zu lernen.

#### **Airmail-Settings für den Internet-Access zu AWS CMS**

![](_page_10_Picture_82.jpeg)

#### **Pactor**

In Bearbeitung...

#### **Packet-Radio**

In Bearbeitung...

#### **ARDOP**

In Bearbeitung...

### **VARA-HF**

In Bearbeitung...

#### **VARA-FM**

#### Vorraussetzungen

Winlink und Vara FM sind am Rechner bereits installiert (diese findet man leicht durch eine einfache Google Suche)

#### Einstellungen in Winlink und VARA FM

1.) Zum Start in Winlink unter den verschiedenen Betriebsarten "Vara FM Winlink" auswählen und

![](_page_11_Picture_9.jpeg)

Wenn Vara FM defaultmässig installiert wurde, sollte beim Öffnen auch gleich das Vara FM Fenster aufgehen.

Geht diese nicht auf, dann den Pfad unter "Settings" -> "Vara TNC Setup" prüfen

![](_page_11_Picture_107.jpeg)

Weiters in diesem Fenster prüfen, ob "Automatically launch Vara FM TNC when session is opened" (ist defaultmässig so) angehakt ist. Ansonsten müsste man Vara FM manuell starten.

Damit sind die Einstellungen in Winlink schon erledigt!

3.) Danach muss noch VARA FM richtig konfiguriert werden

Dazu "Settings" anklicken und und mit "Vara Setup..." beginnen.

Wir beginnen mit der einfacheren "Narrow" Einstellung - diese mit Transceivern mit eingebauter Soundkarte, aber auch vielen alten Transceivern aus der Packet Radio Zeit kompatibel und entspricht der früheren 1200bps HW-Konfiguration.

![](_page_12_Figure_6.jpeg)

Dazu stellen wir das FM System auf "NARROW"

und geben eventuell unsere VARA Lizenz ein . Die Lizenz ist für "Narrow" und damit die langsamere Übertragung noch nicht notwendig!

![](_page_12_Picture_89.jpeg)

Danach stellen wir noch die Soundkartenpegel ein - wieder unter "Settings" und diesmal auf "SoundCard..." klicken.

Dort wählen wir die Soundkarte aus, die verwendet werden soll - in diesem Beispiel mittels eines Yaesu FT-991A und dessen einigebaute Soundkarte (ich vergebe beim erstmaligen anschliessen in Windows einen eindeutigen Namen, damit ich diese leicht identifizieren kann):

![](_page_13_Picture_66.jpeg)

![](_page_13_Picture_67.jpeg)

Den "Drive level" = Ausgangssignal der Soundkarte stelle ich für den Start in die Mitte.

Als letzten Schritt muss noch definiert werden, wie die PTT ausgelöst wird - wieder unter "Settings" und diesmal "PTT..." kann man dies einstellen.

![](_page_13_Picture_68.jpeg)

Bei Verwendung eines modernen Transceivers mit USB-Schnittstelle, wie z.B. dem FT-991A kann man die CAT-Steuerung auswählen - dabei das richtige Modell, Com-Port und Baudrate einstellen!

Alternativ ist auch die Verwendung der VOX möglich.

Diese Einstellung muss bei Verwendung von Soundkarten-Interfaces wie Signalink oder xggcomms u.ä. verwendet werden.

Nach dieser letzten Einstellung kann man mit der Konfiguration des TRX loslegen.

**Hier ein wichtiger Punkt:** Vara FM unterstützt zur Zeit keine TRX Steuerung und man muss diesen manuell richtig einstellen. Im Gegensatz zu VARA HF.

#### Einstellungen bei Verwendung eines FT\-991A

Der FT-991A ist sehr schnell für VaraFM eingestellt.

Folgende Menü-Einstellungen sind dabei wichtig:

031 CAT RATE == 38400 (dies wird für die PTT benötigt, gleich einstellen wie in der SW festgelegt)

076 FM PKT PTT SELECT == DAKY

077 FM PKT PORT SELECT  $==$  USB

078 FM PKT TX GAIN  $== 50$ 

079 FM PKT MODE == 1200 (!)

Danach einfach die richtige Frequenz einstellen (überprüfen, ob vielleicht Shift-Betrieb notwendig ist). Wichtig ist die Betriebart auf "DATA-FM" zu stellen - zu finden im Mode Menü (hier am Beispiel Jauerling).

![](_page_14_Picture_14.jpeg)

Das wars!

#### **HAMNET**

Die Winlink Server (AWS/CMS) sind im HAMNET über unterschiedliche Wege erreichbar. Bitte alle nachfolgende Adressen in den "Telnet Post Office" Zugangseinstellungen vorsehen, um die Winlink Erreichbarkeit bzw. Redundanz zu erhöhen.

![](_page_15_Picture_147.jpeg)

Beispiel:

#### **Zugangseinstellungen in Winlink Express**

- "Add Server" in Telnet Post Office

#### Schritt 1

![](_page_15_Picture_9.jpeg)

Schritt 2

![](_page_16_Picture_38.jpeg)

**Originalartikel aus QSP 02/2018 zum Projekt E-Mail im HAMNET (Projekt-Stand 31.12.2017)**

Der Artikel kann hier heruntergeladen werden [Datei:E-Mail im HAMNET.pdf](#page-26-0)

**Anleitung für den vorläufigen Peer-to-Peer (P2P) und Post Office TESTBETRIEB im HAMNET**

Die Anleitung kann hier heruntergeladen werden>

#### ENTWURF

#### **Telnet Post Office und Telnet P2P im HAMNET**

Mittels kostenloser Winlink Software ist es schnell möglich, in der E-Mail Notfallkommunikation im HAMNET - unabhängig vom Internet - aktiv zu werden. Der "User" verwendet das Programm **Winlink Express** und/oder ein "**SysOp**" setzt **RMS Relay** ein. Beide Programme können von hier ftp://autoupdate.winlink.org/ heruntergeladen werden. Sowohl RMS Relay als auch der internationale Winlink CMS/AWS Gateway unterstützten Standard E-Mail APPs (POP/SMTP/IMAP-Clients). Hierfür gibt es aber gesonderte Anleitungen. Ein Winlink Account ist in jedem Fall zwingend notwendig, siehe http://www.winlink.org bzw. http://wiki.oevsv.at Kategorie WINLINK.

In der folgenden Anleitung unterscheiden wir zwischen den Benutzereinstellungen (**User**) in der Client Software **Winlink Express** für *Telnet Post Office*- oder *Telnet Peer-to-Peer-Sessions* oder Einstellungen für einen **Sys**tem **Op**erator (SysOP) für den **Post Office (Server)** Betrieb mit der Winlink Software **RMS Relay**. Schon am Beginn wird empfohlen den Portfreigaben in den div. Firewalls besondere Beachtung zu schenken. Siehe Punkt 4. dieser Anleitung.

#### **INDEX**

- **1.** Benutzereinstellungen in Winlink Express
- **2.** Benutzereinstellungen für Telnet Peer-to-Peer Sessions
- **3.** Einstellungen für einen RMS Relay Post Office System Operator
- **4.** Portfreigaben und Verbindungstests
- **5.** Weitere Tipps

**Zugangseinstellungen für beliebige E-Mail-Client Software (SMTP/POP3/IMAP4)**

1

Die Anleitung kann hier heruntergeladen werden: [Neuer Zugang zu Winlink im Hamnet V3](#page-29-0)

## **APRSLink**

APRSLink bietet einen Netzübergang vom Automatic Packet Reporting System (APRS) zu Winlink. Mittels APRS Message ist es möglich an E-Mail Teilnehmer Nachrichten zu senden. Das Absenderrufzeichen inkl. SSID muss bei Winlink als Mailaccount registriert sein.

siehe eigene Unterseite [APRSLink](#page-19-0)

### **Kontakt**

to be defined ....

## Seiten in der Kategorie "WINLINK"

Folgende 11 Seiten sind in dieser Kategorie, von 11 insgesamt.

#### **A**

- [APRSLink](#page-19-0)
- [ARDOP](#page-21-0)

### **P**

• [PACTOR](#page-37-0)

### **S**

[SETUP-Beispiele](#page-44-0)

#### **V**

- [VARA](#page-46-0)
- [VARA-FM](#page-47-0)

#### **W**

- [Winlink Anmeldung mit Keyboard-Mode und APRS-Link](#page-55-0)
- [Winlink Express Tipps und Tricks](#page-57-0)
- [Winlink-Express Fenstergröße "schrumpft"](#page-63-0)
- [Winlink-Nachrichten von und zu Internet-E-Mail-Adressen](#page-65-0)
- [WINMOR](#page-48-0)

## <span id="page-19-0"></span>**APRSLink**

APRSLink bietet einen Netzübergang vom Automatic Packet Reporting System (APRS) zu Winlink. Mittels APRS Message ist es möglich an E-Mail Teilnehmer Nachrichten zu senden. Das Absenderrufzeichen inkl. SSID muss bei Winlink als Mailaccount registriert sein.

**Wichtig-Update:** Seit der Einführung von secure-login bei Winlink, muss man sich mit einer eigenen Prozedur beim CMS via APRSlink anmelden. Diese Prozedur ist hier näher beschrieben: **[Winlink Anmeldung mit Keyboard-Mode und APRS-Link](#page-55-0)**

Es gibt zwei Möglichkeiten vom APRS zu WINLINK Nachrichten zu versenden:

Möglichkeit 1: SMS

MSG an "WLNK-n" (WLNK-1) SMS <call> <nachrichtentext>

Beispiel: Mit Kenwood TH-D72 / TM-D710:

[MSG] [Menu] (new) auswählen [OK] TO: WLNK-1 [OK] SMS OE3CHC dies ist eine textnachricht [OK]

Möglichkeit 2: SP (längere Textnachricht mit einer oder mehreren Zeilen)

Jeweils eigene MSG an "WLNK-n" (WLNK-1):

SP <call> <subject>

Textzeile 1

Textzeile n

/EX

Mit TH-D72 / TM-D710:

[MSG] [Menu] (new) auswählen [OK] TO: WLNK-1 [OK] SP OE3CHC Testnachricht [OK]

 Hier bekommt man folgende MSG von Winlink zurück: "new message to: OE3CHC@winlink.org send /EX when complete."

[MSG] [Menu] (new) auswählen [OK] TO: WLNK-1 [OK] Textzeile1 [OK]

MSG] [Menu] (new) auswählen [OK] TO: WLNK-1 [OK] Textzeile n [OK]

MSG] [Menu] (new) auswählen [OK] TO: WLNK-1 [OK] /EX [OK]

 Hier bekommt man nun folgende MSG von Winlink zurück: "Message sent to: OE3CHC@winlink.org"

Anmerkung 1: ab einer der letzten Kenwood-FW-Versionen kann man auch bestehende MSG mit [Menu] (edit) einfach editieren und dann absenden!

Anmerkung 2: die aprs "Textzeilen" sind generell auf 67 Charakter beschränkt (TH-D7 maximal 45; TH-D72 und TM-D710 können maximal 64)

Anmerkung 3: Vom APRSLink können keine Nachrichten an das eigene (Winlink)-Call gesendet werden! Auch dann nicht, wenn mit unterschiedlichen SSID's gearbeitet wird!

Die Originalbeschreibung sowie die gesamten Befehle für APRSLink findet ihr unter [Winlink](https://winlink.org/APRSLink) [/APRSlink](https://winlink.org/APRSLink)

73 de Chris, OE3CHC

## <span id="page-21-0"></span>**ARDOP**

im Aufbau

# <span id="page-22-0"></span>**Datei:14-Winlink Express Install and Configure-Currie.pdf**

- $\bullet$ [Datei](#page-29-1)
- [Dateiversionen](#page-32-1)
- [Dateiverwendung](#page-32-2)

![](_page_22_Picture_6.jpeg)

#### Gehe zu Se

![](_page_22_Picture_8.jpeg)

Größe der JPG-Vorschau dieser PDF-Datei: 776  $\times$  600 Pixel. Weitere Auflösung: 311  $\times$  240 Pixel.

[Originaldatei](#page-22-0) (1.650 × 1.275 Pixel, Dateigröße: 2,9 MB, MIME-Typ: application/pdf, 52 Seiten)

Winlink Express Installations- und Konfigurationsanleitung (Englisch)

#### Dateiversionen

Klicken Sie auf einen Zeitpunkt, um diese Version zu laden.

![](_page_22_Picture_159.jpeg)

Sie können diese Datei nicht überschreiben.

### Dateiverwendung

Keine Seiten verwenden diese Datei.

### Metadaten

Diese Datei enthält weitere Informationen, die in der Regel von der Digitalkamera oder dem verwendeten Scanner stammen. Durch nachträgliche Bearbeitung der Originaldatei können einige Details verändert worden sein.

![](_page_23_Picture_82.jpeg)

## <span id="page-24-0"></span>**Datei:2011 Winlink webinar.pdf**

- [Datei](#page-29-1)
- [Dateiversionen](#page-32-1)
- **•** [Dateiverwendung](#page-32-2)
- [Metadaten](#page-30-0)

![](_page_24_Picture_7.jpeg)

# Gehe zu Se

![](_page_24_Picture_9.jpeg)

Größe der JPG-Vorschau dieser PDF-Datei:  $800 \times 600$  Pixel. Weitere Auflösung:  $320 \times 240$  Pixel.

[Originaldatei](#page-24-0) (1.500 × 1.125 Pixel, Dateigröße: 5,98 MB, MIME-Typ: application/pdf, 77 Seiten)

ARRL - Introduction to Winlink - Sept. 2011

#### Dateiversionen

Klicken Sie auf einen Zeitpunkt, um diese Version zu laden.

![](_page_24_Picture_140.jpeg)

Sie können diese Datei nicht überschreiben.

## **Dateiverwendung**

Keine Seiten verwenden diese Datei.

#### Metadaten

Diese Datei enthält weitere Informationen, die in der Regel von der Digitalkamera oder dem verwendeten Scanner stammen. Durch nachträgliche Bearbeitung der Originaldatei können einige Details verändert worden sein.

![](_page_25_Picture_75.jpeg)

# <span id="page-26-0"></span>**Datei:E-Mail im HAMNET.pdf**

- [Datei](#page-29-1)
- [Dateiversionen](#page-32-1)
- [Dateiverwendung](#page-32-2)
- [Metadaten](#page-30-0)

![](_page_27_Picture_0.jpeg)

![](_page_27_Picture_2.jpeg)

![](_page_27_Picture_3.jpeg)

Größe der JPG-Vorschau dieser PDF-Datei:  $800 \times 600$  Pixel. Weitere Auflösung:  $320 \times 240$  Pixel.

[Originaldatei](#page-26-0) (1.500 × 1.125 Pixel, Dateigröße: 2,01 MB, MIME-Typ: application/pdf, 14 Seiten)

Zwischenbericht über E-Mail im OE HAMNET (Projektstand 27.12.2017)

### Dateiversionen

Klicken Sie auf einen Zeitpunkt, um diese Version zu laden.

![](_page_28_Picture_303.jpeg)

Sie können diese Datei nicht überschreiben.

### Dateiverwendung

Keine Seiten verwenden diese Datei.

### Metadaten

Diese Datei enthält weitere Informationen, die in der Regel von der Digitalkamera oder dem verwendeten Scanner stammen. Durch nachträgliche Bearbeitung der Originaldatei können einige Details verändert worden sein.

![](_page_28_Picture_304.jpeg)

# <span id="page-29-0"></span>**Datei:Neuer Zugang zu Winlink im HAMNET V3.pdf**

- [Datei](#page-29-1)
- [Dateiversionen](#page-32-1)
- [Dateiverwendung](#page-32-2)
- <span id="page-29-1"></span>[Metadaten](#page-30-0)

![](_page_29_Picture_300.jpeg)

Gehe zu Seite OK

![](_page_29_Picture_301.jpeg)

Größe der JPG-Vorschau dieser PDF-Datei: [424 × 600 Pixel](https://wiki.oevsv.at/w/nsfr_img_auth.php/thumb/3/31/Neuer_Zugang_zu_Winlink_im_HAMNET_V3.pdf/page1-424px-Neuer_Zugang_zu_Winlink_im_HAMNET_V3.pdf.jpg). Weitere Auflösung: [170 × 240 Pixel.](https://wiki.oevsv.at/w/nsfr_img_auth.php/thumb/3/31/Neuer_Zugang_zu_Winlink_im_HAMNET_V3.pdf/page1-170px-Neuer_Zugang_zu_Winlink_im_HAMNET_V3.pdf.jpg)

[Originaldatei](#page-29-0) (1.240 × 1.754 Pixel, Dateigröße: 446 KB, MIME-Typ: application/pdf, 2 Seiten)

Einstellungen für Standard E-Mail-Client Programme (POP3/SMTP/IMAP4)

#### Dateiversionen

Klicken Sie auf einen Zeitpunkt, um diese Version zu laden.

![](_page_30_Picture_225.jpeg)

Sie können diese Datei nicht überschreiben.

#### Dateiverwendung

Keine Seiten verwenden diese Datei.

#### <span id="page-30-0"></span>Metadaten

Diese Datei enthält weitere Informationen, die in der Regel von der Digitalkamera oder dem verwendeten Scanner stammen. Durch nachträgliche Bearbeitung der Originaldatei können einige Details verändert worden sein.

![](_page_30_Picture_226.jpeg)

# <span id="page-31-0"></span>**Datei:VortragWinlink2000GV2009.zip**

- $\bullet$ [Datei](#page-29-1)
- [Dateiversionen](#page-32-1)
- [Dateiverwendung](#page-32-2)

[VortragWinlink2000GV2009.zip](#page-31-0) (Dateigröße: 134 KB, MIME-Typ: application/zip)

**Warnung:** Dieser Dateityp kann böswilligen Programmcode enthalten. Durch das Herunterladen und Öffnen der Datei kann Ihr Computer beschädigt werden.

Winlink2000 Vortrag der Schweizer ARTG von HB9AUR

#### Dateiversionen

Klicken Sie auf einen Zeitpunkt, um diese Version zu laden.

![](_page_31_Picture_103.jpeg)

Sie können diese Datei nicht überschreiben.

#### Dateiverwendung

Keine Seiten verwenden diese Datei.

# <span id="page-32-0"></span>**Datei:Winlink2000.zip**

- $\bullet$ [Datei](#page-29-1)
- [Dateiversionen](#page-32-1)
- [Dateiverwendung](#page-32-2)

[Winlink2000.zip](#page-32-0) (Dateigröße: 1,75 MB, MIME-Typ: application/zip)

**Warnung:** Dieser Dateityp kann böswilligen Programmcode enthalten. Durch das Herunterladen und Öffnen der Datei kann Ihr Computer beschädigt werden.

Winlink Powerpoint Präsentation anlässlich der Notfunktagung 2009 in Vöcklabruck Gert, OE3ZK

#### <span id="page-32-1"></span>Dateiversionen

Klicken Sie auf einen Zeitpunkt, um diese Version zu laden.

![](_page_32_Picture_138.jpeg)

Sie können diese Datei nicht überschreiben.

#### <span id="page-32-2"></span>Dateiverwendung

Keine Seiten verwenden diese Datei.

# <span id="page-33-0"></span>**Kategorie:Digitaler Backbone**

![](_page_33_Picture_3.jpeg)

## **HAMNET - Highspeed Amateurradio Multimedia Network**

Adressen: 44.0.0.0/9, 44.128.0.0/10

Österreich: 44.143.0.0/16

[große Karte](https://hamnetdb.net/map.cgi)

Die Karte mit dem Backbone und den Userzugängen kann man auch als App für iOS oder Android herunterladen: [Datei:image.png](https://wiki.oevsv.at/w/index.php?title=Spezial:Hochladen&wpDestFile=image.png) [158px](https://wiki.oevsv.at/w/index.php?title=Spezial:Hochladen&wpDestFile=Google-paly-badge.png)

HAMNET News & Infos

Aktuelle Informationen rund um HAMNET <http://news.oe1xqu.ampr.org>- aus dem HAMNET

## HAMNET Historie \- Geschichte

Das Projekt wird seit 2005 durch Mitarbeiter des ÖVSV betrieben und hatte ursprünglich den Projektnamen ALAN (Austrian Local Area Network). In zahlreichen Informationsveranstaltungen wurde das Thema OE-weit voran getrieben, und es fanden lokale Testaufbauten in OE2, OE5 und OE6 statt.

Im Herbst 2008 wurde das Projekt, mit der im Backbone nun einheitlich verwendeten Mikrotik Hardware, von OE2AIP (Philipp) und OE2WAO (Mike) in Zusammenarbeit mit OE6RKE (Robert) als HAMNET im Dachverband vorgestellt, und damit der Grundstein für das moderne Amateurfunk Datennetz gelegt.

Der erste Langstreckeneinsatz fand 2008 zw. OE2XZR (Gaisberg) und dem 56km entfernten OE2XGR (Gernkogel) statt. Bundesweit wird der Netzvortrieb seit Anfang 2009 durchgeführt.

Ein umfangreiches und bundeseinheitliches [IP-Konzept](https://wiki.oevsv.at/wiki/IP_Adressen) wurde Anfang 2009 von OE7BKH (Bernhard) und OE7FMI (Markus) erstellt, welches heute die Netzkommunikation mittels BGP Protokoll sicherstellt.

Erstes Ziel war und ist es, die Qualität des in die Jahre gekommenen Packet Radio Netzes zu verbessern, und für Funkamateure damit ein zeitgemäßes, multimediales Transportmedium zu schaffen.

Seit Herbst 2009 existieren weitere [webbasierte Services](https://wiki.oevsv.at/wiki/Anwendungen_am_HAMNET) wie eigene Webserver, IP Videoserver, APRS Server, u.s.w.

Im Frühjahr 2009 wurde außerdem auf Initiative von DL3MBG (Christian) das Projekt von OE2WAO in München vorgestellt. Es folgte mit DB0WGS (Wegscheid) der erste deutsche HAMNET Knoten und die Verbindung Salzburg <-> München wurde forciert.

## Was ist HAMNET?

Als Daten-Netzwerk für Funkamateure basierend auf TCPIP, welches in erster Linie die Relais- und /oder Digipeaterstandorte untereinander digital vernetzt, bietet dieses Trägermedium eine Vielzahl von möglichen Anwendungen. Für den User sind Direktverbindungen mittels HF-Benutzereinstiegen untereinander (peer to peer), sowie Verbindungen zu Serverdiensten (sämtliche Betriebsarten) und Schnittstellen zu bestehenden Amateurfunkbetriebsarten (z.B. Packet Radio) möglich.

- [Packet Radio](https://wiki.oevsv.at/wiki/Kategorie:Packet-Radio_und_I-Gate) im herkömmlichen Sinn, Schnelle Übertragung von AX25-Daten
- $\bullet$ EchoLink
- [WinLink2000](#page-1-0) (Zugang)
- **•** Instant Messaging
- VoIP (Mumble)
- DATV/IP ATV
- $\bullet$  [APRS](https://wiki.oevsv.at/wiki/Kategorie:APRS)
- Amateurfunk-Webseiten (exklusiv HAMNET)
- $\bullet$ Link to [Multi User Remote Station](https://wiki.oevsv.at/wiki/Multi_User_Remote_SDR)
- Blitzortung und andere Umweltsensorik inkl. Visualisierung
- uvm.

## Was ist HAMNET nicht?

HAMNET ist kein Internetersatz. Es wird kein Zugang vom Internet wie auch ins Internet geboten. HAMNET ist ein abgeschlossenes Netzwerk für Amateurfunkzwecke und stellt die Kommunikation über schnelle Richtfunkstrecken in den Vordergrund.

### Wer kann an HAMNET teilnehmen?

Jeder Funkamateur: Anwender, Netzwerker, Sysops, AFU-Anwendungsentwickler egal welcher Profession. Alle verbindet eines: Verwendung von TCP/IP als Trägerprotokollschichten!

### Kontakt

Man findet uns auf diversen Vorträgen, Repeatern oder auch einfach hier. Für elektronische Kontaktaufnahme bitte: hamnet -at- oevsv.at verwenden (Geht an OE6RKE, OE2WAO, OE5RNL, OE1KBC, OE7XWI ....) Der Ex-Projektleiter (OE6RKE) sollte zumindest weiterdispatchen können.

## Seiten in der Kategorie "Digitaler Backbone"

Folgende 45 Seiten sind in dieser Kategorie, von 45 insgesamt.

## **7**

 $\bullet$ [70cm Datentransceiver für HAMNET](https://wiki.oevsv.at/wiki/70cm_Datentransceiver_f%C3%BCr_HAMNET)

### **A**

- [Adressierung in OE](https://wiki.oevsv.at/wiki/Adressierung_in_OE)
- [Anwendungen am HAMNET](https://wiki.oevsv.at/wiki/Anwendungen_am_HAMNET)
- [Arbeitsgruppe OE1](https://wiki.oevsv.at/wiki/Arbeitsgruppe_OE1)
- [Arbeitsgruppe OE3](https://wiki.oevsv.at/wiki/Arbeitsgruppe_OE3)
- [Arbeitsgruppe OE4 OE6 OE8](https://wiki.oevsv.at/wiki/Arbeitsgruppe_OE4_OE6_OE8)
- [Arbeitsgruppe OE5](https://wiki.oevsv.at/wiki/Arbeitsgruppe_OE5)
- [Arbeitsgruppe OE7](https://wiki.oevsv.at/wiki/Arbeitsgruppe_OE7)
- [Arbeitsgruppe OE9](https://wiki.oevsv.at/wiki/Arbeitsgruppe_OE9)

#### **B**

- [Backbone](https://wiki.oevsv.at/wiki/Backbone)
- **[Bandbreiten digitaler Backbone](https://wiki.oevsv.at/wiki/Bandbreiten_digitaler_Backbone)**
- [BigBlueButtonServer](https://wiki.oevsv.at/wiki/BigBlueButtonServer)

#### **D**

- [D4C Digital4Capitals](https://wiki.oevsv.at/wiki/D4C_-_Digital4Capitals)
- [Dokumentationen](https://wiki.oevsv.at/wiki/Dokumentationen)
- [Domain Name System](https://wiki.oevsv.at/wiki/Domain_Name_System)
- [DXL APRSmap](https://wiki.oevsv.at/wiki/DXL_-_APRSmap)

### **E**

- [Einstellungen Digitaler Backbone](https://wiki.oevsv.at/wiki/Einstellungen_Digitaler_Backbone)
- [Email im digitalen Netz](https://wiki.oevsv.at/wiki/Email_im_digitalen_Netz)

#### **F**

[Frequenzen Digitaler Backbone](https://wiki.oevsv.at/wiki/Frequenzen_Digitaler_Backbone)

#### **H**

- **[HAMNET HOC](https://wiki.oevsv.at/wiki/HAMNET_HOC)**
- **[HAMNET Service Provider](https://wiki.oevsv.at/wiki/HAMNET_Service_Provider)**
- **[HAMNET Vorträge](https://wiki.oevsv.at/wiki/HAMNET_Vortr%C3%A4ge)**
- · [HAMNET-70](https://wiki.oevsv.at/wiki/HAMNET-70)

#### **L**

- [Linkberechnung](https://wiki.oevsv.at/wiki/Linkberechnung)
- [Linkkomponenten digitaler Backbone](https://wiki.oevsv.at/wiki/Linkkomponenten_digitaler_Backbone)
- [Links](https://wiki.oevsv.at/wiki/Links)

- [Linkstart Konfiguration vor dem Aufbau](https://wiki.oevsv.at/wiki/Linkstart_-_Konfiguration_vor_dem_Aufbau)
- [Livestream](https://wiki.oevsv.at/wiki/Livestream)

#### **R**

- [Routing AS-Nummern](https://wiki.oevsv.at/wiki/Routing_-_AS-Nummern)
- [Routing digitaler Backbone](https://wiki.oevsv.at/wiki/Routing_digitaler_Backbone)  $\bullet$

## **S**

• [SAMNET](https://wiki.oevsv.at/wiki/SAMNET)

#### **T**

- **[TCE Tinycore Linux Projekt](https://wiki.oevsv.at/wiki/TCE_Tinycore_Linux_Projekt)**
- [Teststellungen Gaisberg Gernkogel](https://wiki.oevsv.at/wiki/Teststellungen_Gaisberg_Gernkogel)
- **[Teststellungen OE5](https://wiki.oevsv.at/wiki/Teststellungen_OE5)**

### **U**

- [Userequipment HAMNETmesh](https://wiki.oevsv.at/wiki/Userequipment_HAMNETmesh)
- [Userequipment HAMNETpoweruser](https://wiki.oevsv.at/wiki/Userequipment_HAMNETpoweruser)
- [Userzugang-HAMNET](https://wiki.oevsv.at/wiki/Userzugang-HAMNET)

#### **V**

- [VoIP HAMSIP](https://wiki.oevsv.at/wiki/VoIP_-_HAMSIP)
- [VoIP Codec Uebersicht](https://wiki.oevsv.at/wiki/VoIP_Codec_Uebersicht)
- [VoIP Einstellungen](https://wiki.oevsv.at/wiki/VoIP_Einstellungen)
- [VoIP Rufnummernplan am HAMNET](https://wiki.oevsv.at/wiki/VoIP_Rufnummernplan_am_HAMNET)

#### **W**

[WXNET-ESP](https://wiki.oevsv.at/wiki/WXNET-ESP)

## **X**

- [X ARCHIV IP Adressen OE](https://wiki.oevsv.at/wiki/X_ARCHIV_IP_Adressen_OE)
- [X ARCHIV Koordinaten](https://wiki.oevsv.at/wiki/X_ARCHIV_Koordinaten)
- [X ARCHIV Messungen digitaler Backbone](https://wiki.oevsv.at/wiki/X_ARCHIV_Messungen_digitaler_Backbone)

# <span id="page-37-0"></span>**PACTOR**

## Inhaltsverzeichnis

![](_page_37_Picture_21.jpeg)

## <span id="page-38-0"></span>Digitale Betriebsarten im Detail: Pactor

## <span id="page-38-1"></span>**Einleitung**

Pactor (aus dem Lateinischen: der Vermittler) wurde von in Deutschland von Ulrich Strate (DK4KV) und Hans-Peter Helfert (DL6MAA) entwickelt. Ziel war es die für Kurzwelle ineffizienten Betriebsarten wie AMTOR und das störungsanfällige Packet Radio (mit 300Bd) zu verbessern. Pactor wurde von der Version I über II zu der momentan aktuellen Version III entwickelt.

- Pactor I erreicht die eine maximale Übertragungsgeschwindigkeit von 200 Bit/s
- Pactor II erreicht die eine maximale Übertragungsgeschwindigkeit von 700 Bit/s
- Pactor III erreicht die eine maximale Übertragungsgeschwindigkeit von 3600 Bit/s (bei 2.4 kHz @ -40 dB)
- Pactor III maximaler Datendurchsatz mit Datenkompression netto 5200 Bit/s  $> [1]$  $> [1]$

#### **Aus der deutschen Hilfe von Eike, DM3 ML**

[Datei:pic pactor.gif](https://wiki.oevsv.at/w/index.php?title=Spezial:Hochladen&wpDestFile=pic_pactor.gif) Beispiel eines Pactor-Signals im Wasserfall-Display von MixW

## <span id="page-38-2"></span>Pactor-Einführung und Theorie

#### **von der Webseite von RICHARD B. GRIFFIN, NB6Z**

(Anmerkung DM3ML : Die folgenden Ausführungen beziehen sich auf PACTOR-1)

## <span id="page-38-3"></span>**I. Überblick**

.

PACTOR (PT) wurde speziell für die Arbeit in gestörten und fluktuierenden Kanälen als halbduplexes ARQ-System entworfen, das die Zuverlässigkeit von PACKET mit der festen Paketlänge von AMTOR kombiniert.

### <span id="page-39-0"></span>Die Grundlagen für den Entwurf sind:

PACTOR kombiniert alle wichtigen AMTOR und Packet-2-Weg-Charakteristika :

- Fester Zeitrahmen und volle Synchronität zur Sicherung der maximalen Geschwindigkeit
- Schnelle und zuverlässige Tastenübergabe und Break-in
- Weniger als 600 Hz Bandbreite
- 100% ASCII-kompatibel (wahre Binärdatenübertragung)
- extrem niedrige Wahrscheinlichkeit unentdeckter Fehler mit 16 bit CRC
- unabhängig von der Shift-Polarität
- kein Mehrnutzerüberhang in Schmalbandkanälen
- billige Hardware (einfache Z80-Leiterplatte)
- hoher Betriebskomfort (Mailboxsystem eingebaut usw.)
- Monitor-Modus (listen-mode)
- FEC-Modus beim CQ-Ruf

Als Neuigkeiten im Amateurfernschreiben wurden weitere hochwertige Eigenschaften eingeführt :

- Optimaler kohärenter Modus, wenn beide Systeme auf ein Frequenznormal (DCF77, TV-Zeilenfrequenz oder hochstabiler Rundfunksender) eingerastet sind
- Online-Datenkompression (Huffmann-Codierung)
- automatischer Geschwindigkeitswechsel (100/200 Baud) ohne Verlust der Synchronisation
- quittiertes Verbindungsende
- Memory-ARQ (gestörte Pakete können durch Wiederholung restauriert werden)

### <span id="page-39-1"></span>**II. System-Details**

#### <span id="page-39-2"></span>1. Taktierung

Die Pactor-Aussendung ähnelt vom Prinzip her AMTOR : Blöcke mit Information werden gesendet und durch ein kurzes Steuersignal (CS) von der empfangenden Station bestätigt. Die Shiftlage wird in jedem Zyklus gewechselt, um die ARQ (siehe unten) zu unterstützen. Eine Mark-Space-Definition wird dadurch überflüssig.

- Zykluslänge : 1.25 sec
- Paketlänge : 0.96 sec = 192 (96) bits bei 200 (100) baud
- Quittungssignal (CS) :  $0.12$  sec = 12 bits zu je 10 msec
- CS-receive gap : 0.29 sec

Eine Änderung der Übertragungsgeschwindigkeit ändert nur die interne Paketstruktur aber nicht die anderen Zeitparameter.

#### <span id="page-39-3"></span>2. Pakete

Eine Pactor-Paket besteht aus dem Kopf (Header), dem Datenfeld mit 20 bzw. 8 Byte bei 200 bzw. 100 Baud, einer Statuskennung und 2 Byte CRC (Cyclic Redundance Code = Pr $\hat{\mathbf{\Phi}}$ fdaten)

- Header: Dieses Byte erlaubt eine schnelle Synchronisatopn und liefert zusätzliche Informatioon (Memory-ARQ, Listen mode)
- Data: Binärdaten

- Status : Systemsteuerbyte mit einer 2-Bit-Paketnummer, TX-Mode, Breakanforderung oder QRT-Ankündigung
- CRC: 16-Bbit-CRC-Kode auf der Basis des CCITT-Polynoms X^16+x^12+x^5+1 berechnet über das ganze Paket ohne Header

#### <span id="page-40-0"></span>3. Steuersignale (CS)

Es werden vier CS-Signale verwendet. Ein CS-Signal ist als Kompromiss zwischen schneller Erkennung und sicherer Übertragung 12 Bit lang. Die Codierung im Hex-Code ist :

CS1: 4D5 / CS2: AB2 / CS3: 34B / CS4: D2C

Die Hammingdistanz ist 8 bit, um die Chance des Empfangs eines falschen CS zu vermindern. CS1 /2 und CS3/4 haben ein symmetrisches bitinvertiertes Muster. CS1..3 haben die gleiche Funktion wie bei AMTOR, CS4 schaltet die Übertragungsgeschwindigkeit um, CS3 bewirkt die Umkehr der Senderichtung.

#### <span id="page-40-1"></span>4. Master <> Slave

Die anrufende Station ist der Master und sendet spezielle Synchronisierpakete bestehend aus : /head (100 bd)/..address (8 bytes, 100 bd)../..address (8bytes, 100 bd) Normalerweise benutzt der Empfänger nur die 100-Baud-Sektion für eine schnelle Synchronisation. Die 200-Baud-Sektion liefert eine zusätzliche Information über die Kanalqualität. Falls Sie richtig empfangen wird, ist das erste CS eine CS4, sonst wird CS1 gesendet. Der Meister sendet dann nach der Synchronisation normale Pakete in 100 und 200 Baud. Das erste übertragene Zeichen ist die "system level number" (die Pactor-Software-Version), gefolgt von der Master-Adresse (seinem Rufzeichen).

#### <span id="page-40-2"></span>5. Ändern der Senderichtung

Wie bei AMTOR kann die empfangende Station die Senderichtung wechseln, sobald sie ein gültiges Paket empfangen hat. Ein spezielles Umschaltpaket wird gesendet. Die sendende Station schaltet unmittelbar auf Empfang, wenn sie das Steuerpaket CS3 empfängt und wertet das Paket aus. Sie sendet CS1 und CS3 als Quittung oder ein CS2 als Wiederholungsanforderung.

#### <span id="page-40-3"></span>6. Ändern der Geschwindigkeit

Eine Verringerung der Geschwindigkeit ist nur bei schlechten Bedingungen sinnvoll oder wenn nur wenige Daten z.B. bei manueller Eingabe zu öbertragen sind. Beide Senderichtungen werden unsymmetrisch behandelt.

- langsamer

Der Empfänger kann nach jedem falsch empfangenen Paket mit CS4 eine Umschaltung von 200 Baud auf 100 Baud anfordern. Ein unbestätigtes 200-Baud-Paket wird dann mit 100 Baud wiederholt.

- schneller

jedes gültig empfangene Paket kann mit CS4 quittiert werden um beim Sender eine Erhöhung der Geschwindigkeit anzufordern. Wenn das anschließend mit 200 Baud gesendete Paket trotz mehrfacher Wiederholung nicht als richtig empfangen quittiert wird, schaltet der Sender automatisch auf 100 Baud zurück.

### <span id="page-41-0"></span>7. Ende eines PACTOR-Kontakts

Zum Ende eines ARQ-Link muss sicher gestellt werden, dass alle Daten übertragen worden. Pactor hat ein spezielles QRT-Paket eingeführt, das ein aktives QRT-Statusbit und die invertierte Empfängeradresse enthält. Wird diese Adresse gefunden, antwortet der Empfänger mit einem abschließenden CS und die Verbindung wird definitiv und im richtigen Zeitrahmen beendet.

#### <span id="page-41-1"></span>8. Datenkompression

Eine Textanalyse eines typischen deutschen oder englischen Texts zeigt, dass die durchschnittliche Information je Zeichen kaum über 4 Bit liegt. ASCII-Texte mit ihren festen 8-Bit-Zeichen sind also zu 50% redundant. Dieser Überhang kann durch einen Code mit variabler Länge abhängig von der Zeichenverteilung abgebaut werden. Das populärste Beispiel für einen solchen Code ist das Morsealphabet. Bei Pactor wird der Huffmann-Code mit einer ähnlichen Effizienz eingesetzt und ein Gewinn von bis zu 100% erzielt. Jedes Paket enthält einen komprimierten Zeichensatz, die Codelänge je Zeichen variiert von 2 bis 15 Bit.

#### <span id="page-41-2"></span>9. Memory-ARQ

In konventionellen ARQ-Systemen muss der Sender ein Paket so lange wiederholen, bis es der Empfänger fehlerfrei erkannt hat. Die Übertragungsgeschwindigkeit verringert sich bei einem schechten S/N-Verhältnis dramatisch. Ein Ausweg ist, die Pakete deutlich zu verkürzen oder eine Fehlerkorrekturinformation einzubauen, die wieder bei guten Bedingungen die Übertragungsgeschwindigkeit deutlich verschlechtert. Pactor setzt dagegen einen Memory-ARQ ein. Jedes empfangene Bit eines Pakets wird mit einem 8-Bit-AD-Konverter bewertet. Die Amplitudenwerte zwischen 0 und 255 der Bits der wiederholt gesendeten Pakete werden im Speicher aufsummiert. Da die Shiftlage von Paket zu Paket gewechselt wird, werden konstante Störpegel eliminiert. Nach jeder Übertragung wird das Paket getestet, ob der CRC-Code erfüllt wird.

Anmerkung DM3ML : Pactor kann auf diese Weise bis zu einem S/N von -18 dB arbeiten. Voraussetzung ist, dass ein A/D-Wandler eingesetzt wird. Bei "aufgebohrten" (amerikanischen) Kontrollern wird in der Regel nur eine digitale 1 oder 0 abgespeichert, sodass der Vorteil der analogen Memory-ARQ bei weitem nicht erreicht wird.

#### <span id="page-41-3"></span>10. Monitor (listen mode)

Pactor-Pakete können im Monitormodus mitgeschrieben werden. Es werden nur gültige Pakete mit erfolgreichem CRC-Test ausgegeben.

### <span id="page-41-4"></span>11. FEC-Aussendung

CQ- und Rundspruchsendungen werden in einem FEC-Modus gesendet. Die CS-Austastlücke entfällt. Die sendende Station kann Geschwindigkeit und Wiederholrate wählen.

Anmerkung DM3ML : Typisch ist der Unproto-Modus in 100 oder 200 Baud

#### <span id="page-42-0"></span>12. Praktische Aspekte

Die ersten PACTOR-Programme liefen auf Z80-Computern. Sie führten zu einem dedizierten 'PACTOR- Controller' mit eingebautem Modem und einer Abstimmanzeige. Die konventionellen Sendearten BAUDOT und AMTOR wurden hinzugefügt um die Kompatibilität zu wahren und um Vergleiche zu ermöglichen. PACTOR lief bis zu viermal schneller als AMTOR.

#### <span id="page-42-1"></span>**Pactor-Betrieb**

Mit der aktuellen Ausgabe von MixW Version 2 kann man Pactor (DM3ML: genauer Pactor-1) über das Soundkarteninterface mitschreiben. Es ist nicht möglich ohne einen zusützlichen Hardware-TNC zu senden, der unter MixW problemlos konfiguriert werden kann.

Um Pactor ohne einen TNC zu empfangen, wählen Sie unter Mode |> Pactor oder klicken Sie auf das Modefeld im Statusbalken. Ein Pactor-Signal erkennen Sie an den längeren chirpenden Pakete mit kurzen Quittungen dazwischen. Im folgenden Bild sehen Sie ein Pactor-QSO im Wasserfall :

![](_page_42_Picture_75.jpeg)

Es sieht ähnlich aus wie RTTY und verwendet die gleichen mit einem Balken verbundenen Diamantcursoren.

## <span id="page-42-2"></span>Pactor im Vergleich

Pactor im Vergleich mit anderen Digi-Modes

![](_page_43_Figure_2.jpeg)

# <span id="page-44-0"></span>**SETUP-Beispiele**

im Aufbau

## **Soundkarten Setup mit Elecraft KX3**

Setup für Soundkarten-Betrieb mit Elecraft KX3 und Notebook-Soundkarte bei OE3CHC (= hohe Energieeffizienz bei Batterie-Betrieb!!!):

![](_page_44_Picture_6.jpeg)

Hardware: KX3

Laptop (Samsung Ultrabook ATIV9)

Audio-Splitterkabel für kombinierten Kopfhörer/Mikrofon-Ausgang Laptop (Anmerkung: Samsung verwendet auch die Apple-Belegung T:L, R1:R, R2:GND, S:Mic !!!)

KX3USB-Kabel

KX3-Receive und Transmit-Audio Kabel (jeweils Stereo-Kabel 3,5 Klinke)

Software: Windows 10; Winlink-Express

Einstellungen Laptop: Soundkarten Mikrofoneingang: Vorverstärker aus; Empfindlichkeit 80%

Winlink-Express – Radio Setup:

Winlink-Express – Radio Setup: Radio Setup: Setup: Radio Setup: Setup: Setup: Setup: Setup: Setup: Setup: Setup: Setup: Setup: Setup: Setup: Setup: Setup: Setup: Setup: Setup: Setup: Setup: Setup: Setup: Setup: Setup: Setu

![](_page_45_Picture_54.jpeg)

Einstellungen KX3:

Im Menue: MICBIAS: OFF und MIC BTN: OFF

AF-Gain: 20

MIC-Gain: 14

PBT-BW 2.10

PWR: 8W

MODE: USB oder DATA

73 de Chris, OE3CHC

## <span id="page-46-0"></span>**VARA**

im Aufbau

## <span id="page-47-0"></span>**VARA-FM**

im Aufbau

## <span id="page-48-0"></span>**WINMOR**

#### **ACHTUNG: WINMOR wurde mit Ende 2020 außer Betrieb genommen! Ersatz sind entweder ARDOP oder VARA!**

**Dieser Artikel bleibt zum Nachlesen noch erhalten!**

#### **WINMOR (Winlink Message over Radio)** - **ein Soundkarten TNC**

![](_page_48_Picture_85.jpeg)

WINMOR-Mode im 80m QRM mit 1600 Hz Bandbreite, 8 Träger, 16PSK, FEC - Datendurchsatz etwa 5000 Zeichen pro Minute

![](_page_48_Picture_86.jpeg)

## <span id="page-50-0"></span>**Allgemeines**

WINMOR wurde als digitales ARQ Übertragungsprotokoll [\[1\]](http://de.wikipedia.org/wiki/ARQ-Protokoll) für die Verwendung mit dem Winlink2000 (WL2K) [\[2\]](http://wiki.oevsv.at/index.php/Kategorie:WINLINK) Netzwerk konzipiert. Mit WINMOR entfällt die Notwendigkeit kostspieliger, externer, PACTOR Modem-Hardware. Allerdings wird WINMOR kaum die Leistungsfähigkeit von PACTOR 3 oder PACTOR 4 bez. Datendurchsatz und Betriebssicherheit erreichen können. WINMOR wurde auf der ARRL/TAPR Digital Communications Conference in Chicago, September 26-28, 2008 erstmals präsentiert.

The 27th Annual **ARRL and TAPR Digital Communications Conference** 

September 26-28, 2008 - Chicago, Illinois

![](_page_51_Picture_4.jpeg)

#### **WINMOR**…**A Sound Card ARQ Mode for Winlink HF Digital Messaging**

Rick Muething, KN6KB, AAA9WK Winlink Development Team 6143 Anchor Lane Rockledge, FL 32955 rmuething@cfl.rr.com

#### **Abstract:**

The improving computational performance of PCs and the near real-time response of PC operating systems now make it feasible to implement reasonable performance HF ARQ messaging protocols suitable for digital messaging. While Pactor (I, II, III) currently dominate and generally represent the best available performance, PC sound cards with appropriate DSP software can now begin to approach Pactor performance at lower cost than dedicated hardware HF modems. This paper covers the on-going development of an optimized sound card mode WINMOR, compatible with the popular Winlink 2000 message system<sup>1,2,3</sup>. This effort leverages a prior feasibility project by the author in the evaluation of SCAMP<sup>4</sup>, an adaptation of RDFT for digital messaging systems. The paper reviews the development effort of **WINMOR** (**WIN**link **M**essage **O**ver **R**adio) from motivation through tool development, programming, testing and deployment in the WL2K system.

#### **Key Words:**

Winlink 2000, WINMOR, ARQ protocols, multi-carrier PSK, Sound Card Modes, Pactor, SCAMP, HF Channel Simulators

#### **Motivation:**

The PC, widely available DSP tools, well designed sound card/radio interfaces and improving amateur software skills have yielded a variety of sound card modes over the last several years. These modes range from simple DSP/software implementation of RTTY through complex streaming applications like Win DRM. It is one of the few remaining areas where amateurs can and do experiment. Many of the modes developed however are a replacement of existing "chat" modes or "broadcast" modes where absolute accuracy is not a requirement or data is limited to plain ASCII text. Today, however, a viable message system (with the need for compression and binary attachments) requires true "error-free" delivery of binary data. To achieve this there must be some "back channel" or *ARQ* (*A*utomatic *R*etry re*Q*uest) so the receiving station can notify the sender of lost or damaged data and request retransmission or repair. HF Pactor (I, II, III) has served us well in this regard providing good performance (net bits/sec/ Hz bandwidth) and robustness. However the proprietary nature of high performance Pactor modems (Pactor II, III) can be cost prohibitive especially in applications such as emergency communications where wide deployment coupled with low average usage make it difficult to justify the investment in high performance but costly hardware. As developers of Winlink 2000 we are continually asked to supply a lower cost of entry than Pactor for those needing to access the WL2K system on HF.

WINMOR ist keine Software, sondern ein Protokoll, es gibt zur Zeit zwei Programme, die dieses Protokoll verwenden:

- **RMS Express** ein Benutzer-Client-Programm
- **RMS Winmor**, ein Radio-Message-Server als Teil des WL2K Systems.

#### <span id="page-52-0"></span>Protokollbeschreibung

Die Protokollbeschreibung (englisch)

#### **WINMOR Protocol Specification (Preliminary)**

Revision: 1.0.0 Oct 13, 2009

Rick Muething, KN6KB, AAA9WK

#### **1.0 Scope:**

This document describes the preliminary WINMOR sound card protocol at the physical and data link levels. It is the complete specification of the WINMOR protocol. It does not address higher level protocol layers. The WINMOR protocol is not proprietary and is released to the public domain. This document describes the 500 Hz and 1600 Hz bandwidth modes using 93.75 Baud (PSK) and 46.875 baud FSK modulation.

#### **2.0 Purpose:**

The intent of this document is two fold:

- a) To serve as a working document during protocol development and testing
- b) To serve as a template to allow others familiar with the art to build compatible drivers that support the data link protocol layer.

#### **3.0 Definitions and Syntax:**

Several specific terms and syntax are used in this document:

Definitions: A term or item is defined using the  $:=$  symbol. This symbol can be read as "is defined as"

Implementation directives: These are key words that indicate how an item is to be implemented or recommend a method of implementation. They are always indicated by capitalized italic words. These are:

 $MUST$  := this must be followed to implement the protocol

 $MUST NOT$  := this must not be done to implement the protocol

*SHOULD* := this is the recommended way to implement the protocol

 $MAY =$  this is alternative way to implement the protocol.

The syntax above is always used to distinguish between the common use of the same words.

 $&$  is used to indicate catenation. E.g. Frame := Pilot  $&$  Data

#### **4.0 Overview of the Protocol:**

The WINMOR protocol is intended to be used for sending messages and binary data error free over a HF radio link. It is a Selective Repeat Automatic Retry reQuest (SRARQ) protocol where the Information Receiving Station (IRS) acknowledges receipt of the data to the Information Sending Station (ISS). Normally during a connection session the IRS and ISS exchange roles multiple times. The protocol is designed to handle the type conditions normally encountered in amateur radio transmission.

### **Winmor Timing**

<span id="page-53-0"></span>![](_page_53_Figure_3.jpeg)

## <span id="page-53-1"></span>Durchsatzraten

Tabelle erzielbarer Daten-Durchsatzraten

![](_page_53_Picture_910.jpeg)

- 
- 
- 4) Session BW is set by Server (answering) station using one of 4 coded die frames (200, 500, 1000, or 2000 Hz)<br>5) All PSK modes use pragmatic Trellis Code Modulation (one redundancy bit/symbol) and use the standard R=1/2,

### <span id="page-54-0"></span>**Software**

Die Software RMS Express kann von hier heruntergeladen werden > [http://www.winlink.org](http://www.winlink.org/ClientSoftware) [/ClientSoftware](http://www.winlink.org/ClientSoftware)

Voraussetzungen: WIN-XP oder -Vista, .NET3.5, höherwertige Soundkarte z.B. [\[3\],](http://www.qrpproject.de/slusb.html) KW-Transceiver

WINMOR unterstützt direkt den USB-Soundkartentreiber (USB Audio Codec) für die ICOM IC-7200 und IC-7600 KW-Transceiver.

Die Software RMSExpress mit den Betriebsarten WINMOR, Pactor, Packet, Telnet wurde anlässlich der HAMVENTION im Mai 2010 freigegeben.

# <span id="page-54-1"></span>RMS Express + Winmor, Beschreibung und Setup, Stand November 2010

gezippte Powerpoint-Präsentation [Datei:Winmor.zip](https://wiki.oevsv.at/wiki/Datei:Winmor.zip)

# <span id="page-55-0"></span>**Winlink Anmeldung mit Keyboard-Mode und APRS-Link**

Seit Einführung der secure-login bei Winlink, gibt es für den "Keyboard-Mode" - bei Verwendung eines simplen Terminalprogrammes - oder für den Zugang via APRS-Link ein eigenes Prozedere für die Anmeldung beim Winlink-CMS.

Winlink nennt es "simple challenge/response protocol". Das Winlink-Passwort wird dabei nicht transparent ausgesendet.

#### LOGIN

Um den Login-Vorgang einzuleiten sendet man einen beliebigen Befehl oder text, zum Beispiel "log" an Winlink.

Die Antwort vom CMS enthält die sogenannte "challenge", eine Abfrage von 3 Stellen des Winlink-Passwortes in folgendem Format:

LOGIN[351] damit wird nach den Stellen 3, 5 und 1 des Passwortes gefragt.

#### RESPONSE - Antwort:

Auf diese Abfrage wird nun mit einer 6 stelligen Nachricht geantwortet. Dabei müssen die 3 Zeichen der abgefragten Stellen des Passwortes sowie 3 zusätzliche Zeichen in beliebiger Reihenfolge enthalten sein.

Beispiel: Das Passwort ist ABC123. Die Login challenge ist: 425. Die Antwort ist zum Beispiel "1B2AZ5". "ABZ21TY" würde auch gültig sein, da es die Zeichen 1, B, und 2 enthält.

Ist die Anmeldung erolgreich erhält man vom CMS folgende Antwort: Hello OE3XYZ-9. Login valid for ~2 hours Man ist dann für ca. 2 Stunden im CMS angemeldet. Nun können Nachrichten empfangen oder gesendet werden oder andere Befehle angewendet werden.

Ein Ablaufbeispiel via APRS-Link sieht im Idealfall so aus (zu sehen im aprs.fi ->Call->Info- >Mitteilungen):

2020-04-05 14:27:34 CEST: OE3XYZ-9>WLNK-1: log

2020-04-05 14:27:34 CEST: WLNK-1>OE3XYZ-9: Login [351]:

2020-04-05 14:31:45 CEST: OE3XYZ-9>WLNK-1: ABZ21TY

2020-04-05 14:31:45 CEST: WLNK-1>OE3XYZ-9: Hello OE3XYZ-9. Login valid for ~2 hours

![](_page_56_Picture_0.jpeg)

Die Originalbeschreibung sowie die gesamten Befehle für APRSLink findet ihr unter [Winlink](https://winlink.org/APRSLink) [/APRSlink](https://winlink.org/APRSLink)

# <span id="page-57-0"></span>**Winlink Express - Tipps und Tricks**

Hier findet ihr einige Tipps und Trick zur Verwendung von Winlink-Express!

## **Group Adresses**

#### **Anlegen eines persönlichen Mail-Verteilers.**

Wenn ihr öfter an Gruppen Nachrichten versendet, ist das Anlegen eines Verteilers - einer Group Adress - möglich.

Entweder ihr nehmt die Daten aus den Kontakten, aus einem Text-file (mit ; getrennt) oder direkt aus einer Winlink-Nachricht.

#### **Step für Step mit Daten aus einer Nachricht.**

Die Calls im To: Feld werden markiert und mit STRG-C kopiert.

![](_page_57_Picture_59.jpeg)

Unter Settings findet ihr "Group Adresses..." -> öffnen

![](_page_58_Picture_24.jpeg)

Mit "Add Group" könnt ihr eine neue Gruppe anlegen. Der Gruppe einen Namen vergeben und die kopierten Calls mit STRG-C in das Adress-Feld kopieren!

![](_page_59_Picture_21.jpeg)

Mit "Save" wird die Gruppe erstellt. Mit "Save&Close" abschliessen.

![](_page_60_Picture_25.jpeg)

Beim Erstellen einer neuen Nachricht in das Feld "To:" klicken und nun erscheint eure Gruppe zur Auswahl.

![](_page_60_Picture_26.jpeg)

Mit Doppelklick oder Add to message wird die Gruppe in die Nachricht übernommen.

![](_page_61_Picture_60.jpeg)

Nachricht fertigstellen. Sobald die Nachricht mit "Post to Outbox" oder "Save in drafts" gespeichert wird, wird die Gruppe in dei enthaltenen Calls umgewandelt.

![](_page_61_Picture_61.jpeg)

Das war es!

Solltet ihr einen Update bekommen oder selbst machen, einfach die neuen Daten kopieren,

in den Group Adresses dann bei der entsprechenden Gruppe "Edit Group" verwenden.

Das Adressfeld eventuell mit STRG-A (alles Markieren) und ENTF leeren und dann die neunen Daten gesamt einfügen.

73 und gutes Gelingen de Chris, OE3CHC

## **Winlink-Express - Fenster Größe schrumpft**

Vor allem bei Notebooks mit hoher Bildschirmauflösung oder kleineren Tablets wird oft

eine Anzeigenskalierung von größer 100% verwendet (Windows-Einstellungen -> Anzeige -> Skalierung und Anordnung)

Hier wird dann das Winlink-Express-Hauptfenster stark verkleinert dargestellt,

und zwar nachdem eine neue Nachricht in die Outbox gepostet wurde.

Dieser "Effekt" kann mit folgender Einstellung in den Eigenschaften des RMS-Express.exe files behoben werden.

1) Im jeweiligen Programmordner, meist C:RMS Express, mit der rechten Maustaste auf das RMS Express.exe klicken

und die Eigenschaften auswählen.

2) In den Eigenschaften den Reiter Kompatibilität auswählen.

3) das Feld "Hohe DPI-Einstellungen ändern" anklicken.

4) Im neuen Fenster bei "Hohe DPI-Skalierung überschreiben" Häkchen setzen und "System" auswählen!

Mit OK und Übernehmen aussteigen.

![](_page_62_Figure_12.jpeg)

#### OE3CHC, 20200419

# <span id="page-63-0"></span>**Winlink-Express Fenstergröße "schrumpft"**

Vor allem bei Notebooks mit hoher Bildschirmauflösung oder kleineren Tablets wird oft

eine Anzeigenskalierung von größer 100% verwendet (Windows-Einstellungen -> Anzeige -> Skalierung und Anordnung)

Hier wird dann das Winlink-Express-Hauptfenster stark verkleinert dargestellt,

und zwar nachdem eine neue Nachricht in die Outbox gepostet wurde.

Dieser "Effekt" kann mit folgender Einstellung in den Eigenschaften des RMS-Express.exe files behoben werden.

1) Im jeweiligen Programmordner, meist C:RMS Express, mit der rechten Maustaste auf das RMS Express.exe klicken

und die Eigenschaften auswählen.

2) In den Eigenschaften den Reiter Kompatibilität auswählen.

3) das Feld "Hohe DPI-Einstellungen ändern" anklicken.

4) Im neuen Fenster bei "Hohe DPI-Skalierung überschreiben" Häkchen setzen und "System" auswählen!

Mit OK und Übernehmen aussteigen.

![](_page_63_Figure_14.jpeg)

OE3CHC, 20200419

# <span id="page-65-0"></span>**Winlink-Nachrichten von und zu Internet-E-Mail-Adressen**

Das Senden von Nachrichten von Internet-E-Mail-Adressen an Winlink-User wird über eine Whitelist gesteuert. Damit wird und wurde erfolgreich SPAM im Winlink-Netz verhindert!

Zusammenfassung der Abläufe:

- Jede Nachricht, die ein Winlink-Benutzer sendet, wird in jedem Fall an den Empfänger weitergeleitet.

- Jeder Winlink-Benutzer kann eine Nachricht an einen anderen Winlink-Benutzer senden.

- Wenn Sie eine Nachricht an eine Internetadresse ( abc...@xyz.com ) senden, wird die E-Mail-Adresse des Empfängers automatisch zu Ihrer Whitelist hinzugefügt.

- Eine Nachricht aus einer Internet-E-Mail, deren Absender sich in Ihrer Whitelist befindet, wird problemlos zugestellt.

- Eine Nachricht von einer Internetadresse, die NICHT in Ihrer Whitelist enthalten ist, wird blockiert, es sei denn, der Absender fügt "//WL2K" am Beginn des Betreffs ein! Beipiel: Betreff: //WL2K Dies ist eine Testnachricht.

Zur Whitelist:

Jeder Winlink-User hat eine eigene Whitelist.

Diese kann auf 2 Arten abgefragt und bearbeitet werden:

1) über die winlink.org-Seite unter "My Account" - "My Whitelist"

2) über eine winlink-Nachricht an "SYSTEM" mit dem Betreff "Whitelist" und dem Text "LIST".

Mit den Befehlen ACCEPT: max@mustermann.com, REJECT: max@mustermann.com = "Blacklist" und DELETE: max@mustermann.com in Textzeilen kann die Whitelist über Nachrichten bearbeitet werden.

3) in der Whitelist ist es auch möglich ganze domains, Beispiel @xyz.org freizugeben oder zu sperren.

Mehr Info dazu in englisch findet ihr im [Book of Knowledge](https://winlink.org/content/winlink_book_knowledge)

- FAQ File auf winlink.org - in den Fragen Q650, Q670 und Q675.

OE3CHC, 20200704